# Listen EVERYWHERE | ユーザーマニュアル

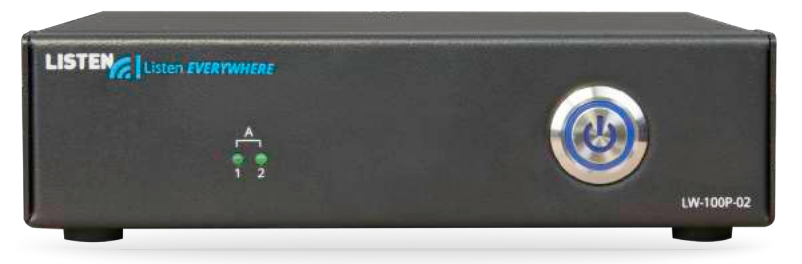

LW-100

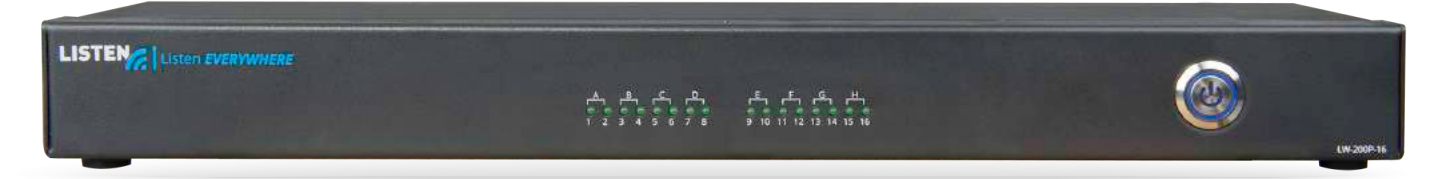

LW-200

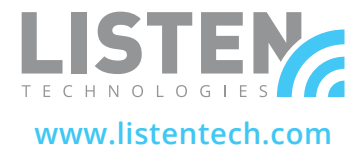

# 親愛なるお客様,

Listenを選んで頂き、誠にありがとうございます。弊社はお客様が満足されるよう に最高品質の製品を提供し、素晴らしいパフォーマンスを届けることに誇りを持 っています。各製品は弊社による独自な最高品質基準で認証され、期間限定保証 で裏付けています。私たちがインストール中または製品の操作中にあるあらゆる 質問に答えます。Listenはお客様のために存在しています。コメントやご提案がご ざいましたら、次のとおりでご連絡ください。

# 私たちの連絡方法は:

+1.801.233.8992 +1.800.330.0891 北米 +1.801.233.8995 ファックス support@listentech.com www.listentech.com

お客様に感謝のお気持ちをお伝えします。リスニング体験をお楽しみください! どうぞ宜しくお願い致します。ラッセルゲントナーとListenチーム

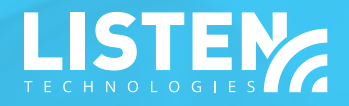

# 目次

- 4 イントロダクション
- 4 構成部品
- 5 安全上のご注意
- 6 LW-100 & 200 クイックリファレンスとシステムセットアップ
- 7 仕様書
- 9 ネットワーク構成
- 14 ンプライアンス通知、FCC声明およびカナダ産業声明
- 14 保証
- 16 連絡先情報

# イントロダクション

Listen EverywhereのLW-100P-02とLW-200P-(04、08、12、16)は、無料のモバイルアプリを通じてサーバーご とに最大千人のユーザーに音声をストリーミングできます。マルチスクリーンや補助リスニング環境――会議センタ ー、スポーツバー、礼拝所、言語通訳、ホスピタリティなどにおいて、柔強力で明瞭で信頼性の高いパフォーマンスで幅 広いストリーミング音声プションを提供するという柔軟性のある利点をもっています。

クラウドベースのマネジメントにより、アップデートとカスタマイズオプションを含むシステムの簡単管理ができます。さ らに、アプリ内機能により、カスタムのウェルカムメッセージ、ビデオ、バナーなどの作成もできます。

# 構成部分 – LW-100

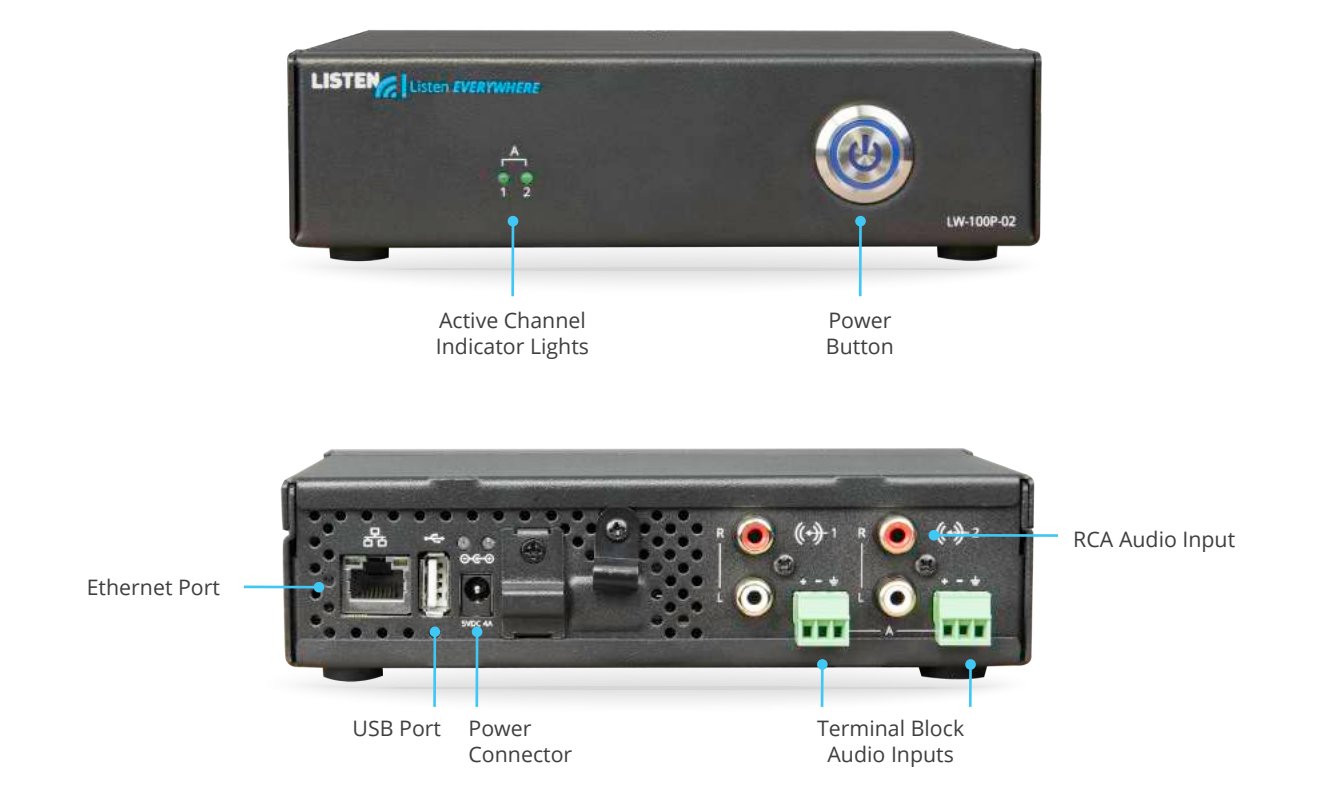

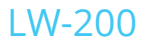

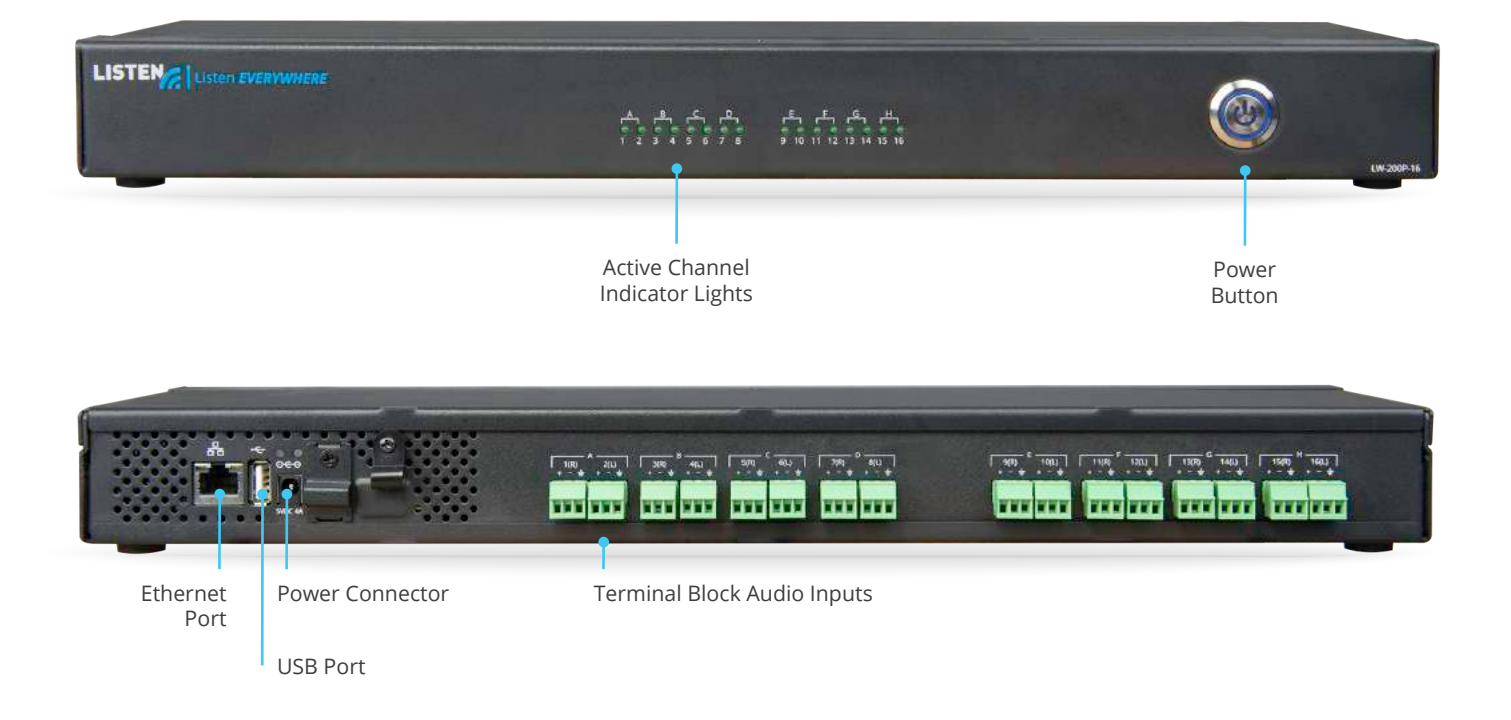

# 安全上のご注意

### 聴覚の安全

本製品は音声を大音量に増幅できるように設計されたため、不適切の使用による聴覚障害を引き起こす可能性があ ります。耳を守るために、ヘッドセットを装着する前に音量を下げてください。また、明瞭に聞こえるために必要最低 限の設定まで音量を調整してください。監督なしで子供や許可されていない人にこの製品に接することを認めないで ください。

#### 医療機器の安全性

Listen製品を埋め込み型または医療機器に使用する前に、医師または埋め込み型や医療機器の製造元にご相談く ださい。必ず医師または植込み型機器の製造業者が作った安全ガイドラインに従って、本製品を使用することを確 認してください。

# LW-100 & 200 クイックリファレンスとシステムセットアップ

#### 音声の接続

音源をリアパネルの端子台コネクタを通じてListen EVERYWHERE(LE)サーバーに接続してくください。LW-100Pユニットは、付属のRCA接続ケーブルを使用できます。

注意事項:入力コネクタは、ラインレベルの音声入力を受け入ることができます。LW-100PユニットのRCAコネクタは、不平衡型のサムからモ ノへの入力になります。ステレオが必要な場合は、音声ソースを(1)Lや(2)Rコネクタにつなげて、クラウドサービスの中で「ステレオ」を選んでく ださい。(クラウドサービスのセットアップを参照してください。)

### ネットワークの接続

サーバー背面パネルのイーサネットポートを通じて、LEサーバーをローカルエリアネットワーク(LAN)に接続し、 電源ケーブルを差し込んでください。点滅する青色の電源LEDはサーバーが起動していることを示します。ネットワ ーク接続が確立される場合、青色の電源LEDが点灯します。付属のCAT6ケーブルを使って、LEサーバーをネット ワークルーターまたはネットワークスイッチに接続できます。LEサーバーとスマートフォンは必ず同じ公衆網にある ことをご確認ください。

クイックヒント:2.4 GHz帯域ではトラフィックが多い傾向があります。交通量の多いエリアでは、5 GHzまたはデュアルバンドアクセスポイント をおすすめです。

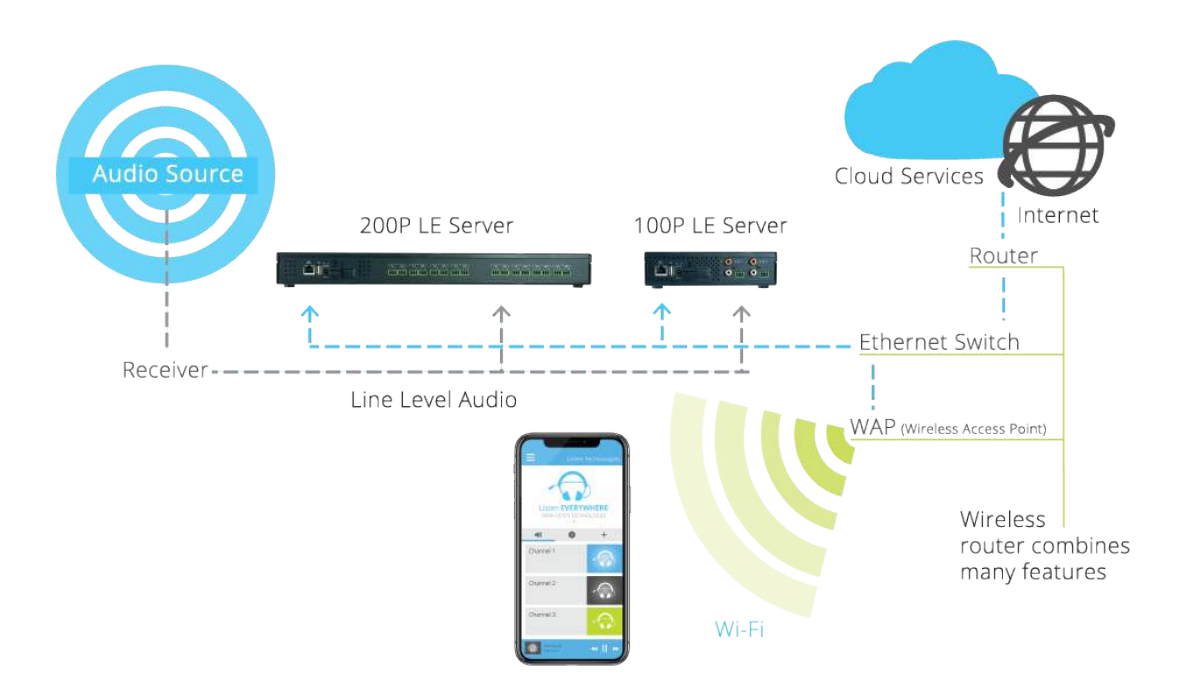

# ダウンロードアプリ

Listen EVERYWHEREアプリをダウンロードしてください。会場サーバーに関連付けられたWi-Fiネットワーク(つま り、同じLAN上)に入ってください。アプリを起動し、ストリーミングするチャンネルを選んでお楽しみください!

Google PlayまたはApple アプリ Storeで入手できます

# トラブルシューティングチップ

信号が悪いのを経験していますか?会場サーバーとスマートフォンのIPアドレスをチェックして、それらが同じ公衆網に あることを確認してください。

# クラウドサーバーのセットアップ(オプション)

クラウドサーバーは、バナー広告とプロモーションビデオ、ウェブベースのリモートセットアップとメンテナンス、高 度なカスタマイズを含むアプリ内のマーケティング機能を提供します。以下の情報を記入したメールをsupport@ listentech.comまで送って頂くと、クラウドサーバーでアカウントを作成できます:

• ユーザー場合の設定:苗字、名前、電話番号・メール、

• 会社場合の設定:会社名、電話番号、会場タイプ、住所、またLEサーバーのシリアル番号(例えば AEL6-2345-43RF-TEW9)

service.listeneverywhere.comへのログイン資格情報が記載されたメールが届きますので、どうぞ宜しくお願い致し ます。

# 仕様書

LW-100P-02

#### 相互接続

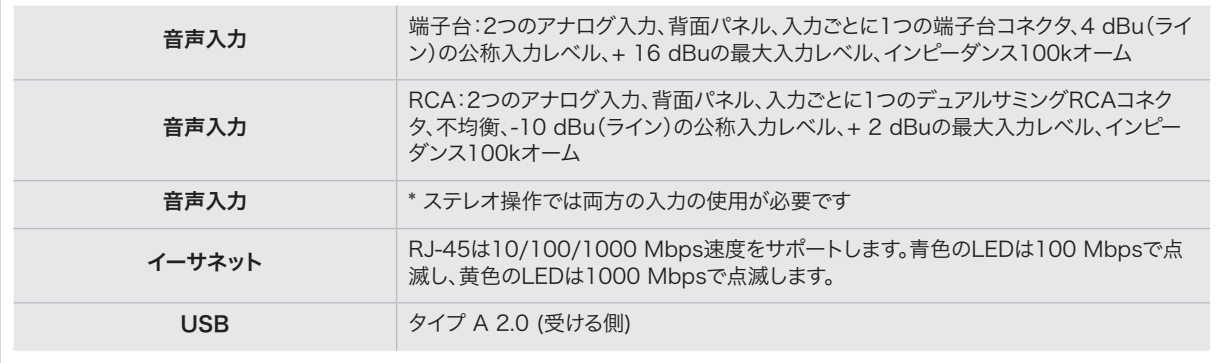

電源

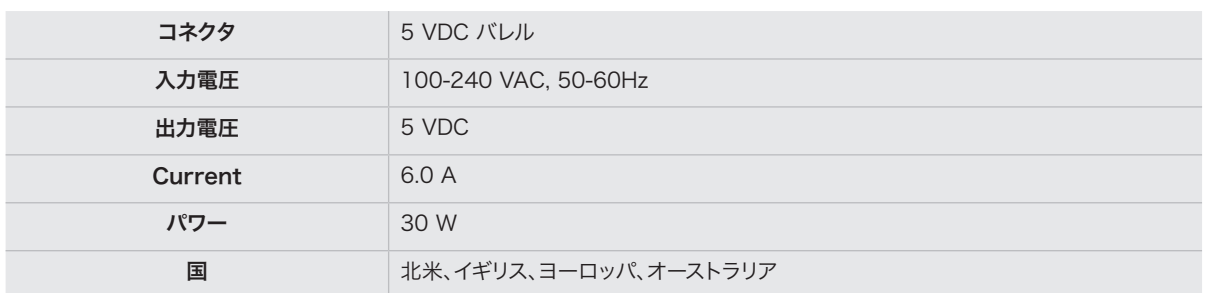

#### サーバー

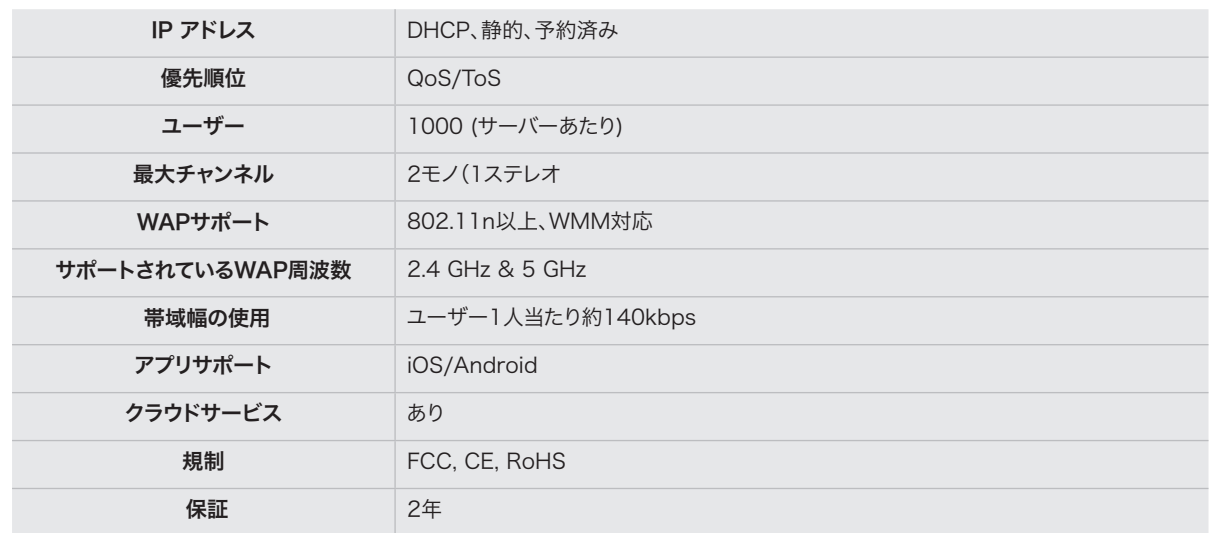

複数のサーバーを使ってチャネル数を増やすことが可能です

#### フィジカル

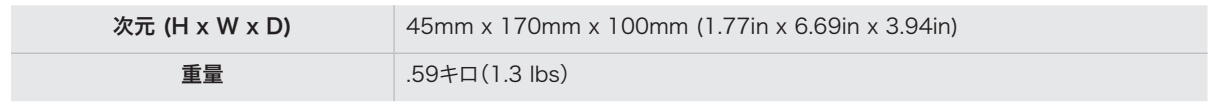

# LW-200P-(04, 08, 12, 16)

#### 相互接続

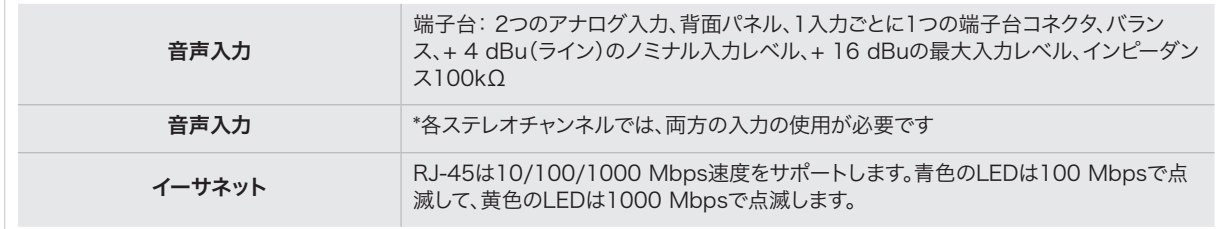

電源

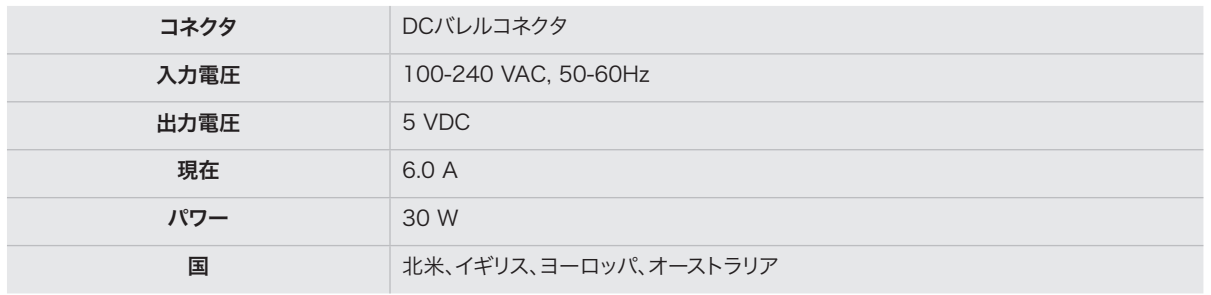

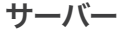

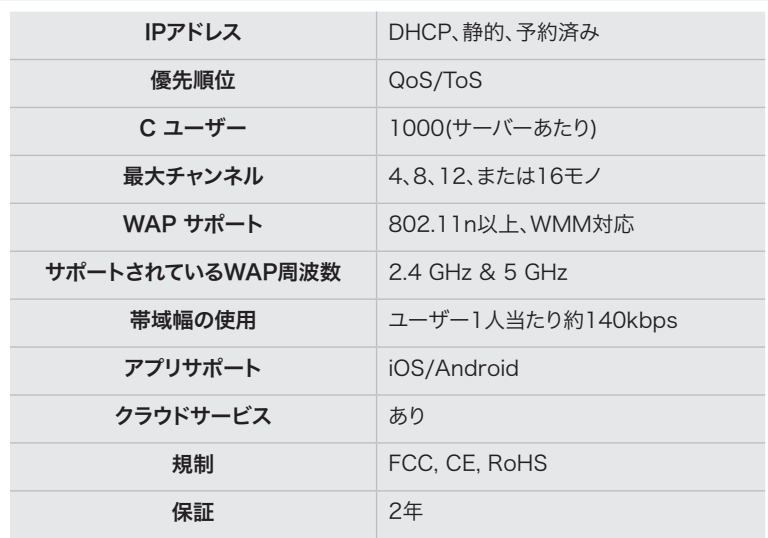

フィジカル

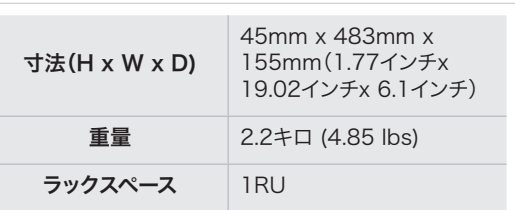

複数のサーバーを使ってチャネル数を増やすことが可能です

# ネットワーク設定

Listen EVERYWHEREはプラグアンドプレイシステムとして、既存のワイヤレスネットワークで使用されるよう に設計されていますが、適切な機能を確実にするためにIT /ネットワーク管理者に初期のセットアップで支援す る必要がある場合もあります。このガイドでは、LEシステムが配備されるネットワークの設定手順を説明します。

#### 作動方法

LEはWi-Fi経由で音声を接続されたAndroidおよびiOSスマートデバイスにストリーミングします。このプロセ スには2つのフェーズ――検出とストリーミングがあります。検出フェーズではスマートデバイス上のLEアプリが mDNSを通じえWi-Fiネットワーク上のLEサーバーを探します。その後ストリーミングフェーズに、音声がユニキ ャスト(UDP)でLEサーバーから接続されたスマートデバイスのLEアプリに移動し、ストリーミングされます。

#### ネットワークの要件

ネットワークの要件は、システムにサポートの必要があるユーザーの数に基づいて変化できます。最も基本的な 要件は以下のとおりです:

- エンタープライズグレードルーター。コンシューマグレードルーターには、いつでも必要な機能や構成オプショ ンがあるわけではありません。互換性のあるルーターに関する詳しい情報については、Listenにお問い合わせ ください
- エンタープライズグレードアクセスポイントは802.11n以上のもので(802.11acがおすすめ)。
- マルチキャストUDP(mDNS / Bonjour / Avahi)が有効的です(マルチキャストUDPの有効化を参照してく ださい)。
- データの負荷は、接続ユーザーごとに約140 kbpsとなります。Listen Everywhereトラフィックは、使用可 能な総帯域幅の20%のみを占めることをおすすめします。
- LEサーバーに対するインターネットの接続は、初期セットアップまた一部の機能を利用可能のために必要です (インターネットの接続を参照してください)

#### おすすめの設定

機能するためにLEシステムが必須ではありませんが、パフォーマンスを高めるためにいくつかの最適化があります:

- Wi-Fi暗号化を使わないこと。暗号化をするとアクセスポイントに接続できるユーザーの数が減り、LEシステムに待 ち時間が増えると考えられます。暗号化が使われる場合、WPA2-AESが優先されます。TKIP暗号化を使わないでく ださい。
- ネットワークでQuality of Service(QoS)を有効にすること(QoSの有効化を参照してください)。
- レンジエクステンダー、メッシュネットワーク、またはマルチホップネットワークを使わないこと。それらを行うと、待ち 時間やノイズが増えたり、ドロップアウトが発生したりする可能性があります
- BSS Minrateを12,000(12 Mbps)に設定すること。これによってクライアントの信号強度が低すぎる場合、ネッ トワークからクライアントが切断され、APの負荷が軽減されます。
- LAN Managerを使ってListen Everywhereサーバーに静的IPを割り当てること。
- アクセスポイントを静的チャネルに設定すること(APチャネルの最適化を参照してください)。

#### インターネットの接続

ご注意ください。インターネットの接続はLEシステムが機能するためには必要ではありませんが、LEサーバーは初期 セットアップや機能するためにCloud manager(ポートとサービスを参照してください)に到達できることが必要で す。

以下の機能はCloud managerに持続的に接続なしで使用できます:

- 音声ストリーミング
- テーマ設定(タイトル、色、画像)\*
- チャンネル設定(名前、画像、ゲイン、遅延)\*
- ウェルカム広告(画像またはビデオ)\*

以下の機能には、Cloud managerに持続的な接続が必要です:

- バナー広告
- オファー
- ドキュメント
- 分析レポート
- ファームウェアのアップデート
- ログファイルのダウンロード
- \* 初期設定にはインターネットの接続が必須となり、その後は機能しません

#### スタンドアロンネットワーク

スタンドアロンネットワークが必要とされる場合、LEサーバーはDHCPサーバーとして機能できます。このセットアップは少 なくとも1つのアクセスポイントを使用しなければなりません。LEサーバーの電源がオンになると、それが接続されたDHCP サーバーを確認します。5分以内に見つからない場合、それはDHCPサーバーに変わります。このモードにおいて、インターネ ットの接続は利用できません。DHCPモードにおけるネットワークの設定は以下のとおりです:

- ゲートウェイ: 172.30.0.1
- ネットマスク: 255.255.0.0
- 賃貸時間: 2時間

#### ポートとサービス

• LANポートとサービス

o LEサーバー/電話アプリの検出:LEサーバーはポート8000でHTTPサーバーを公開します。

- o LEサーバーは、ポート90でファイルサーバーを公開し、プロモーションメディア (画像、ラベルなど)をダウンロードします。プロトコルはHTTPです。
- 音声ストリーミング

o LEサーバーはUDPを使って、さまざまなポートを通じてアプリにRTPパケットを送信します。

- o モバイルアプリはポート16384でUDPを聞きます。
- WANポートとサービス
	- o LEサーバーは、ポート1025経由で\*.exxothermic.com (IP アドレス: 108.166.110.178, ただし変更される場合があります)のCloud managerと通信します。プロトコルはHTTPです。
	- o メディアファイルは\*.rackcdn.comに保存されます。プロトコルはHTTPです。

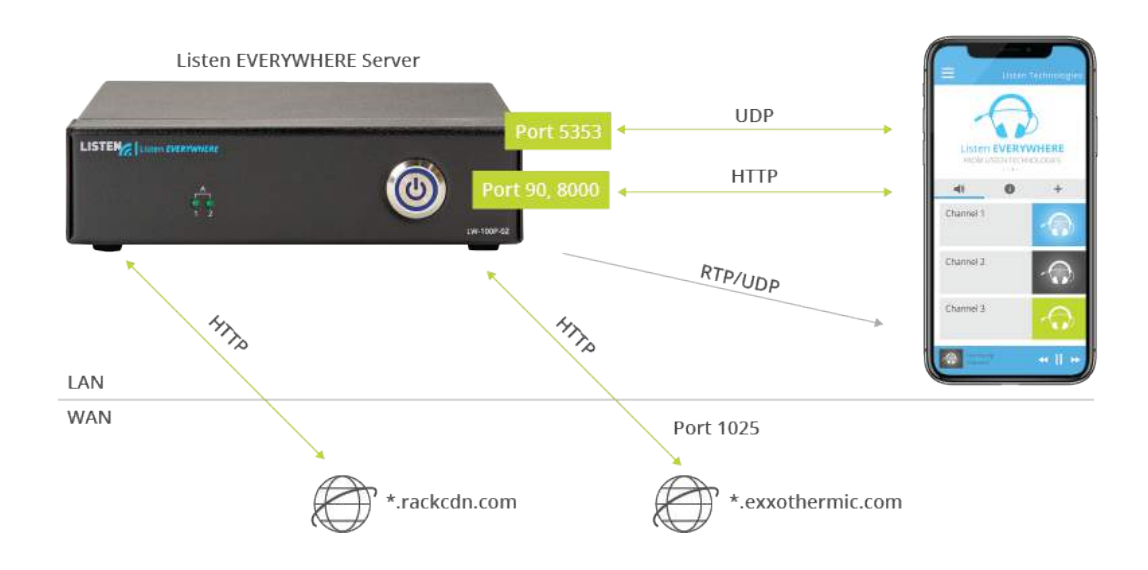

#### マルチキャストUDPの有効化(mDNS / Bonjour / Avahi)

マルチキャストはアプリとサーバーの検出プロセスで使われ、アプリを開いたときに自動的に接続できる「スキャン」機能を通 じて接続します。

mDNSを有効にするには、以下の手順を実行してくだっさい:

• 次のサービスをルーター/ AP mDNS設定の許可リストに追加してください:

- o ExXothermic. tcp
- o AsClient ExXothermic. tcp
- ポート5353を開いてください。
- mDNS IPアドレスを許可されたサブネットリストに追加してください。224.0.0.251は最も一般的なmDNS IPアドレスで すが、244.0.0.0 / 24の範囲に入る可能性があります。

\*ご注意:Aruba APsの具体的な支援については、www.listeneverywhere.com / aruba /をご覧ください。

\*ご注意:Cisco Apsの具体的な支援については、www.listeneverywhere.com/cisco/をご覧ください。

マルチキャストディスカバリーが優先接続方法ではない場合、mDNSは無効にされて、サーバーにIPアドレスまたはホスト名 (シリアル番号)をアプリに入力することによってLEサーバーへの接続を実現できます。

#### APチャネルの最適化

多くのアクセスポイントはチャネルを自動的に変更して、干渉の少ないチャネルを見つけようとして、それでチャネルが変更さ れるたびに(20秒ごと頻繁に)音声ドロップが発生することにつながります。チャンネルが30〜60分経っても解決されてい ない場合、チャンネルを手動で選択するのがベストです。

チャネルを手動で設定するとき、Wi-Fi信号アナライザーを使うべきです。\* Wi-Fi信号アナライザーは、あなたの空間内の信 号の混雑を明確に把握できます。

2.4GHzのチャネル幅は非常に重要です。20MHzに設定すべきです。チャンネルが広ければ広いほど干渉を受けやすいで す。

\* Androidデバイスには「Wifi Analyzer」アプリがおすすめです。iOSで利用できる同じようなアプリはありません。

#### QoS(サービス品質)の有効化

デフォルトを通じて、LEシステムはQoSタグを使ってネットワーク上のほ かのデータトラフィックよりも音声データを優先させ、音声の品質アップが できます。ただし、この機能は、ネットワーク上においても有効にしなければ なりません。

- アクセスポイントでWMM(無線マルチメディア拡張)をオンにしてくださ  $\mathsf{U}_\alpha$
- スイッチ/ルーターでQoSをオンにしてください。

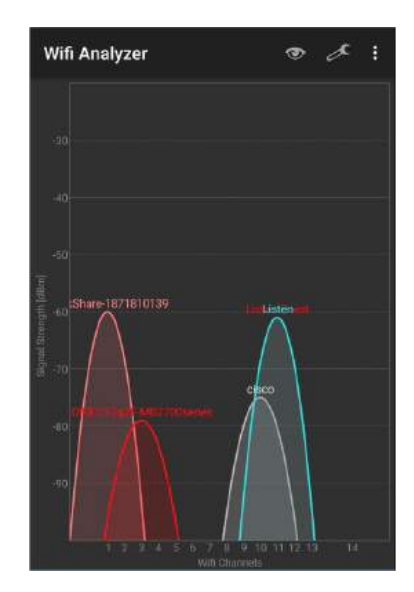

#### ゲストネットワーク

ほとんどのアクセスポイントには「ゲストネットワーク」というオプションがあって、それによってより厳しいセキュリティの 設定でネットワークが作られます。設定はメーカーによって異なる場合もありますが、通常、それが接続されているワイヤ レスデバイスがネットワーク上のほかのデバイス(LEサーバーと通信するスマートデバイスなど)と通信できることを防い で、mDNS(マルチキャストDNS)が無効になります。

クライアント分離をバイパスして、ワイヤレスクライアントがListen Everywhereサーバーに接続するためには、Listen Everywhereサーバーをルーター構成のゲストVLANの許可アドレスリスト(ホワイトリスト)に追加しなければなりませ ん。あるルーターでは、これはIPアドレスで実行される必要があり、あるルーターではMACアドレスで実行されます。Listen EverywhereサーバーのMACアドレスは、ユニットとCloud managerのシリアル番号ラベルに記載されています。 IPアド レスはCloud managerでも使えます。 mDNS IPアドレスもホワイトリストに登録しなければなりません(マルチキャスト UDPの有効化を参照してください)。

\* 注:詳細については、www.listeneverywhere.com / guestnet /をご覧ください

#### メッシュネットワーク

メッシュネットワークは、ネットワークトポロジの一種であり、ネットワークの中で各ノードが他のすべてのノードにつなげら れているため、それはマルチキャスト検出の問題、遅延の増加、音声ドロップアウトの発生につながっています。メッシュネット ワークの使用はご遠慮ください。

#### シスコフレックス

Ciscoの仮想ネットワークコントローラーでは、CiscoのメッシュネットワークバージョンであるFlexConnectを使用 する必要がありますが、可能な限りご遠慮ください。デフォルトでは、ブランドのプリンターなどから認識されたmDNS サービスのみが許可されます。Listen Everywhereサービスを許可するため、Cisco ネットワークコントローラーで [CONTROLLER]> [mDNS]> [General]に入って、以下の手順を実行してください。

- mDNSグローバルスヌーピングが有効であることを確認してください
- 以下のサービスをマスターサービスデータベースに追加してください
	- o ExXothermic. tcp
	- o AsClient ExXothermic. tcp

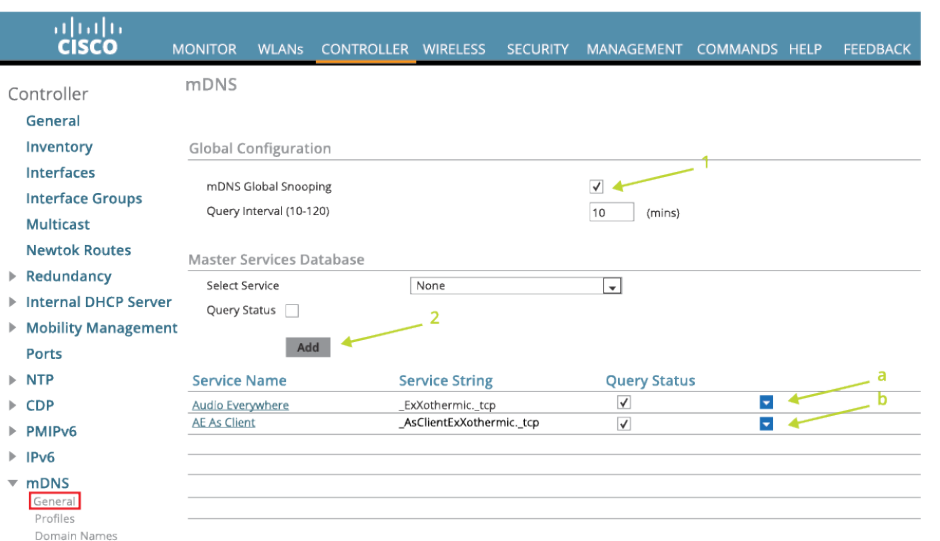

#### トラブルシューティング

スマートデバイス上のアプリはLEサーバーに接続できません:

- スマートデバイスが同じネットワーク上にあることを確認してください。スマートデバイスのIPアドレスとListen EverywhereサーバーのIPアドレスが同じIP範囲にあるかどうかをチェックし、確認してください。
- スキャン機能ではなくIPあるいはホスト名で接続する場合は、マルチキャスト設定に問題があるはずです(マルチキャスト UDPの有効化を参照してください)。

音声が途切れったり、待ち時間が長かったり、またはノイズが大きすぎたりする場合:

- 他のWi-Fi信号によるWi-Fi干渉(APチャネルの最適化を参照してください)
- アクセスポイントでの帯域幅のボトルネック
	- o ユーザー数に十分な帯域幅がありますか?より高機能または追加のアクセスポイントも追加できます。
	- o 暗号化が帯域幅を低下させます。それが帯域幅への影響が低いので、暗号化を無効にすることや、WPA2-AESが使 われていることを確認してください。
	- o QoSを有効にしてください(QoSの有効化を参照してください)。

• 音声ソースの確認

o 音声ソースからListen Everywhereのサーバーまでの長いケーブルは、干渉避けるためにバランスを取ってください。 o 音声は公称レベルで入力されていますか?入力音声はマイクレベルではなく、ラインレベルにしてください。

# コンプライアンス通知、FCC声明およびカナダ産業声明

#### FCC声明

このデバイスは、FCC規則のパート15に準拠しています。操作は以下の2つの条件に従います:(1)このデバイスは有害な干 渉を引き起こさないこと、また(2)このデバイスは望ましくない操作を引き起こす可能性のある干渉を含んで、いずれの干渉 を受け入れなければなりません。

#### カナダ

CAN ICES-3 (B)/NMB-3 (B)

# 保証

保証とサービス情報についてはwww.listentech.com/support/warranty/をご覧ください。

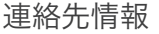

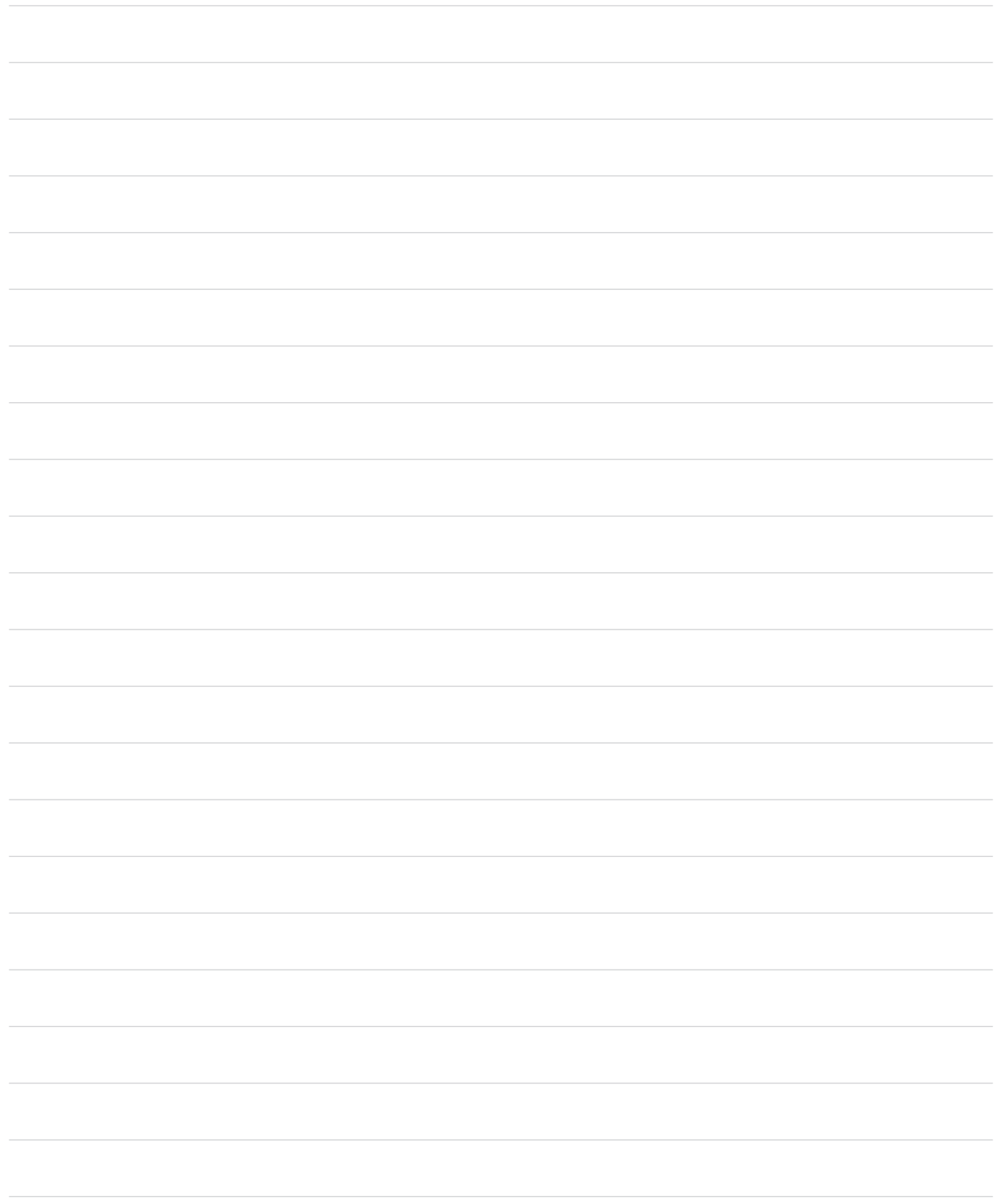

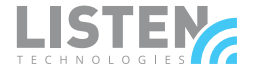

LISTEN TECHNOLOGIES テクノロジー アメリカユタ州84065-481ブラフデール ヘリテージクレストウェイ 14912 電話番号: +1.801.233.8992 無料電話: 1.800.330.0891 www.listentech.com

Copyright © 1998 - 2019 Listen Technologies Corporation. All rights reserved. 20190425